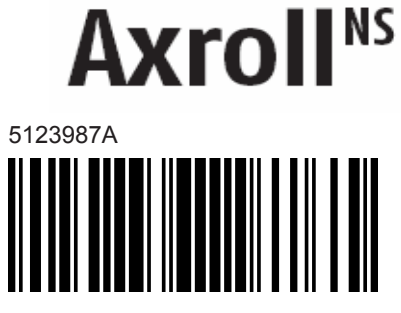

## **INSTRUKCJA INSTALACJI**

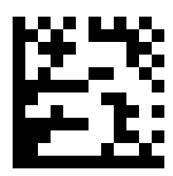

**Axroll NS – radiowy sterownik** przeznaczony do obsługi bram rolowanych. Napędy ~230V muszą mieć wbudowane wyłączniki krańcowe. Możliwość współpracy z pilotami serii **Keytis** (GDO) lub **Telis** (inteo)

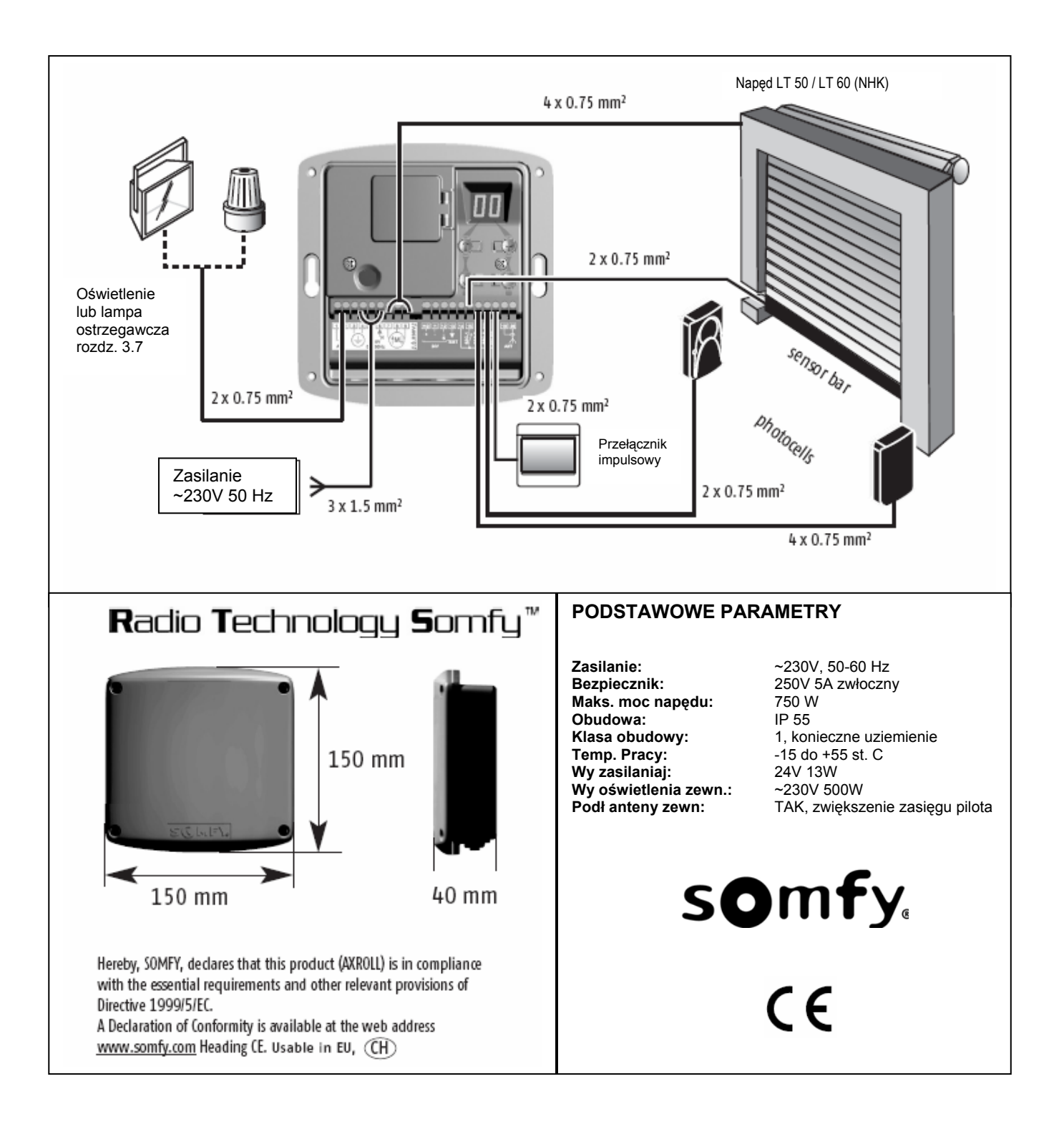

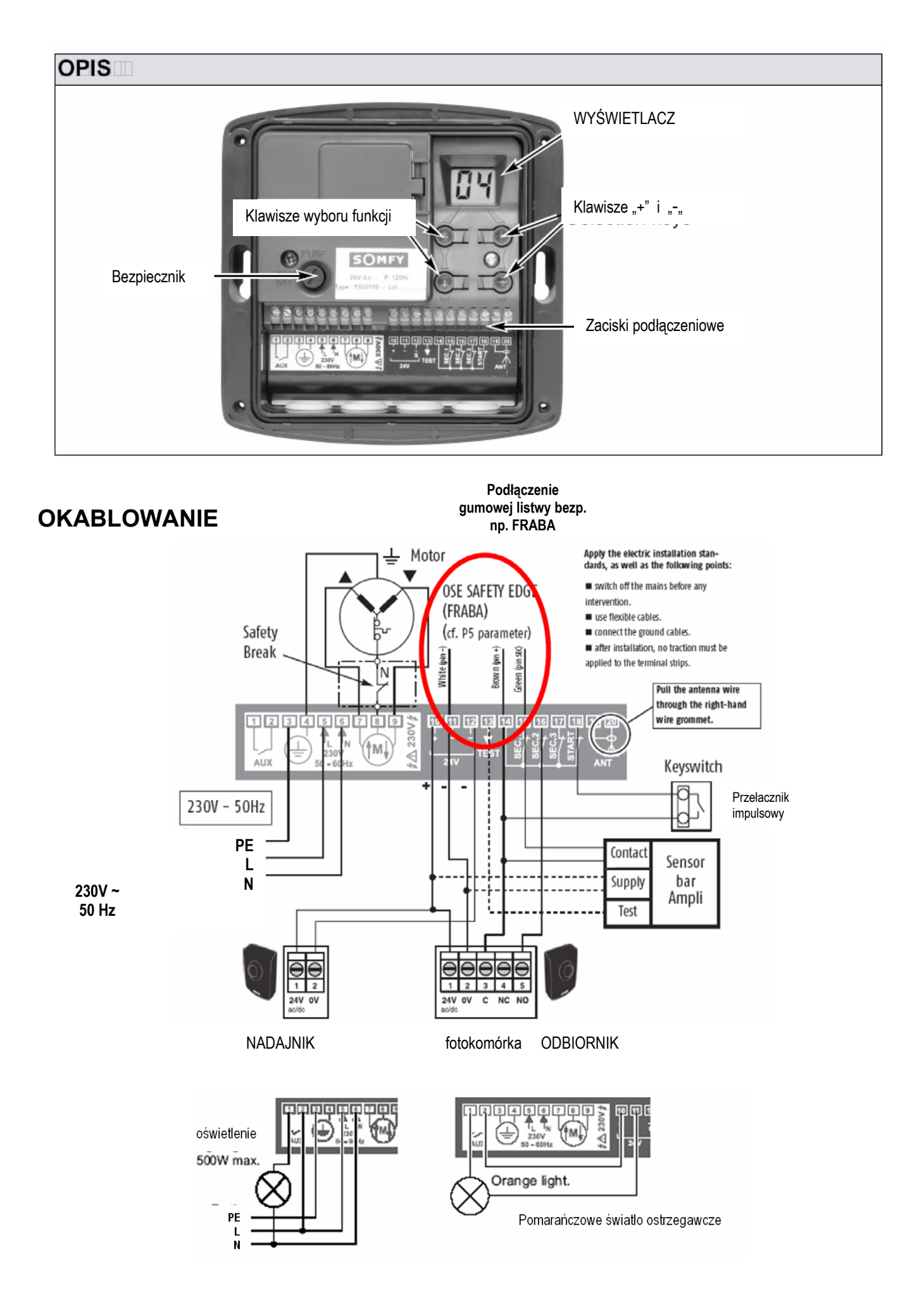

# **2 Sprawdzanie kierunku ruchu napędu**

Po podłączeniu zasilania na wyświetlaczu ciekłokrystalicznym powinien pojawić się symbol "C1".

Wciskając i przytrzymując przyciski oznaczone "+" i "-" powodujemy poruszanie się napędu odpowiednio do góry i do dołu. Jeśli reakcje są odwrotne należy zamienić ze sobą miejscami przewody napędu podłączone do zacisków 7 i 9 (brązowy i czarny)

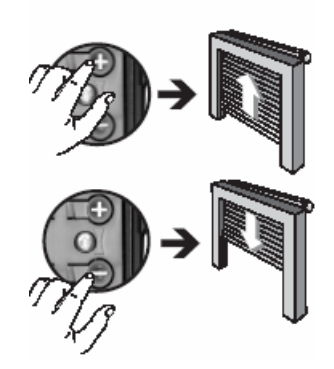

# **3 Konfiguracja**

Naciskając klawisze "↑" lub "↓" powodujemy pojawianie się na wyświetlaczu kolejnych parametrów Axrolla "P0", "P1", "P2" itd. Sekundę po puszczeniu klawisza "↑" lub "↓" z wyświetlacza znika nazwa danego parametru (np. "P0") i pojawia się migająca wartość (np. "00") na jaką ustawiony jest dany parametr. W celu zmiany tej wartości należy przyciskać odpowiednio przyciski "+" lub "-" (np. dwukrotne naciśnięcie przycisku "+" spowoduje pojawienie się migającego "02" na wyświetlaczu).

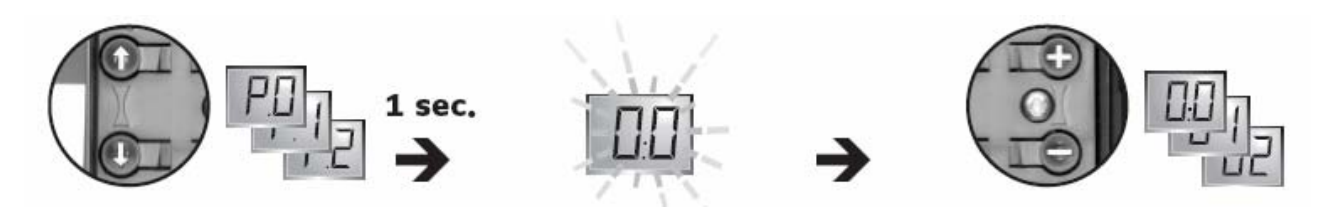

Po ustawieniu danego parametru (np. PO) przy użyciu przycisków "↑" lub "↓" przechodzimy do następnego np. (P8) i ponownie ustawiamy jego wartość klawiszami "+" i "-".

#### **Po zakończeniu procedury programowania ustawić na wyświetlaczu wartość "C1"**

(używając "↑" lub "↓")**.** Ewentualnie sterownik automatycznie powróci do "C1" po upłynięciu 1 minuty.

## **3.1 Ustawianie trybu pracy – "P0"**

 $P0" = 0.00" - tryb$  automatyczny Przyciskając jeden klawisz na pilocie powodujemy otwarcie bramy. Zamknięcie po upłynięciu zaprogramowanego czasu T1 (rozdział 3.8) Napotkanie przeszkody lub naciśnięcie klawisza na pilocie podczas zamykania powoduje otwarcie bramy.

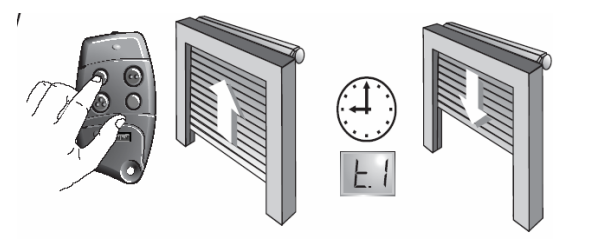

**W trybie automatycznym obowiązkowe jest stosowanie: fotokomórek, lampy ostrzegawczej i oświetlenia strefy**

**"P0" = "01"** – tryb półautomatyczny Przyciskając jeden klawisz na pilocie powodujemy otwieranie lub zamykanie.<br>Naciśnięcie w trakcie otwierania => bez efektu Naciśnięcie w trakcie otwierania Naciśniecie w trakcie zamykania  $\rightarrow$  zmiana kierunku na otwieranie

**"P0" = "02"** – tryb sekwencyjny Przyciskając jeden klawisz na pilocie powodujemy wykonywanie poleceń w cyklu: góra/stop/dół/stop... itd.

**"P0" = "03"** – tryb sekwencyjny + zamykanie czasowe

Przyciskając jeden klawisz na pilocie powodujemy wykonywanie poleceń w cyklu: góra/stop/dół/stop... itd. Zamknięcie po upłynięciu zaprogramowanego czasu T1 (rozdział 3.8)

 **Obowiązkowe jest stosowanie: fotokomórek, lampy ostrzegawczej i oświetlenia strefy !!**

**"P0" = "04"** – tryb trójprzyciskowy

W tym trybie poszczególne polecenia (otwieranie, stop, zamykanie) realizowane są przy użyciu oddzielnych klawiszy (np. pilot **Telis RTS** z serii inteo)

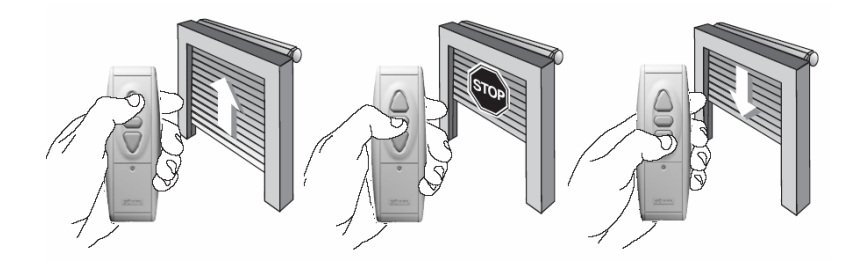

"P0" = "05" – sterowanie klawiszami "+" i "-" wewnątrz Axrolla (ustawienie fabryczne) Ten tryb służy do sprawdzania kierunków obrotu napędu (lub do ustawienia położeń krańcowych w napędzie).

UWAGA!! W tym trybie wszystkie urządzenia bezpieczeństwa są odłączone

## **3.2 Parametry urządzeń bezpieczeństwa – "P1" "P2" "P3"**

dotyczy wejścia bezpieczeństwa SEC 1

(na schemacie str. 2 jest to gumowa listwa bezpieczeństwa)

"P1" = "00" – żadne urządzenie bezp. nie jest podłączone do wejścia SEC 1 (ustaw. fabryczne)

**"P1" = "01"** – akcesoria bezpieczeństwa mają działać przy OTWIERANIU

**"P1" = "02"** – akcesoria bezpieczeństwa mają działać przy ZAMYKANIU

**"P1" = "03"** – tryb ADMAP\*: bezpieczeństwo przy zamykaniu + blokada otwierania

**"P1" = "04"** – STOP awaryjny, np. wyłącznik bezpieczeństwa

dotyczy wejścia bezpieczeństwa SEC 2

(na schemacie str. 2 jest to fotokomórka)

- **"P2" = "00"**  żadne urządzenie bezp. nie jest podłączone do wejścia SEC 2 (ustaw. fabryczne)
- **"P2" = "01"**  akcesoria bezpieczeństwa mają działać przy OTWIERANIU
- **"P2" = "02"**  akcesoria bezpieczeństwa mają działać przy ZAMYKANIU
- **"P2" = "03"**  tryb ADMAP\*: bezpieczeństwo przy zamykaniu + blokada otwierania
- **"P2" = "04"**  STOP awaryjny, np. wyłącznik bezpieczeństwa

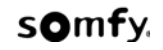

dotyczy wejścia bezpieczeństwa SEC 3 **"P3" = "00"** – żadne urządzenie bezp. nie jest podłączone do wejścia SEC 3 (ustaw. fabryczne) **"P3" = "01"** – akcesoria bezpieczeństwa mają działać przy OTWIERANIU **"P3" = "02"** – akcesoria bezpieczeństwa mają działać przy ZAMYKANIU **"P3" = "03"** – tryb ADMAP\*: bezpieczeństwo przy zamykaniu + blokada otwierania **"P3" = "04"** – STOP awaryjny, np. wyłącznik bezpieczeństwa

ADMAP= **A**rea **D**angerous for**M**ovement **A**ccessible to the **P**ublic

## **3.3 Funkcje bezpieczeństwa przy zamykaniu – "P4"**

Nie można konfigurować funkcji bezpieczeństwa przy otwieraniu bramy. Są jednak różne **tryby bezpieczeństwa przy zamykaniu.** 

**"P4" = "00"** – stop bramy **"P4" = "01"** – stop, następnie pełne otwarcie (ustawienie fabryczne) **"P4" = "02"** – stop, następnie częściowe otwarcie (przez 2 sekundy)

> UWAGA!! Należy pamiętać, że dla każdego styku bezpieczeństwa powinien być uruchomiony autotest (funkcje P5, P6, P7)

Wejście SEC1: P1+P5

 SEC2: P2+P6 SEC3: P3+P7

Po podłączeniu i skonfigurowaniu urządzeń bezpieczeństwa, zawsze należy sprawdzić prawidłowe funkcjonowanie bramy przed jej oddaniem do użytkowania.

## **3.4 Konfiguracia funkcii autotestu: parametry <b>"P5"** "P6" "P7"

P5, P6, P7 są używane to kontroli prawidłowej pracy urządzeń bezpieczeństwa

AUTOTEST dla wejścia SEC 1

- "P5" = "00" bez testu (ustaw. fabryczne)
- **"P5" = "01"**  test fotokomórki nadajnik podłaczony do 10/12 i odbiornik do 10/11
- **"P5" = "02"**  do zacisków "test" w urządzeniu zewnętrznym

(jeśli fotokomórka lub listwa bezpieczeństwa są w nie wyposażone)

- **"P5" = "03"**  test gumowej listwy rezystancyjnej (wartość pomiędzy 5 a 14 kΩ)
- **"P5" = "04"**  test gumowej listwy bezp. Typy FRABA (montowanej bez wzmacniacza)

AUTOTEST dla wejścia SEC 2

- $\mathbf{R} \cdot \mathbf{P} \cdot \mathbf{B} = \mathbf{P} \cdot \mathbf{O} \cdot \mathbf{O} \cdot \mathbf{P}$  bez testu (ustaw. fabryczne)
- **"P6" = "01"**  test fotokomórki nadajnik podłaczony do 10/12 i odbiornik do 10/11
- "P6" = "02" do zacisków "test" w urządzeniu zewnętrznym

(jeśli fotokomórka lub listwa bezpieczeństwa są w nie wyposażone)

AUTOTEST dla wejścia SEC3

**"P7" = "00"** – bez testu (ustaw. fabryczne)

**"P7" = "01"** – test fotokomórki - nadajnik podłaczony do 10/12 i odbiornik do 10/11

**"P7" = "02"** – do zacisków "test" w urządzeniu zewnętrznym

(jeśli fotokomórka lub listwa bezpieczeństwa są w nie wyposażone)

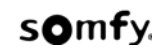

## **3.5 Programowanie pilotów: parametr <b>"P8"**

W zależności od ustawionego w 3.1 trybu pracy "P0", wartość parametru "P8" powoduje inne efekty.

#### **W trybie automatycznym, półautomatycznym lub sekwencyjnym**

**"P8"="00"** – Programowanie przycisku do otwierania / zamykania bramy

- **"P8"="03"** Programowanie przycisku
	- do sterowania urządzeniem zewn.
	- (podłączonym do zacisków AUX)

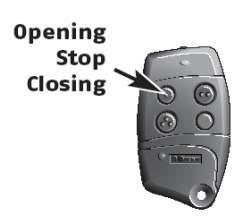

#### **W trybie trójprzyciskowym**

- **"P8"="00"** Programowanie klawisza: Góra
- **"P8"="01"** Programowanie klawisza: Dół
- **"P8"="02"** Programowanie klawisza: Stop
- **"P8"="03"** Programowanie przycisku do sterowania urządzeniem zewn.
	- (podłączonym do zacisków AUX)

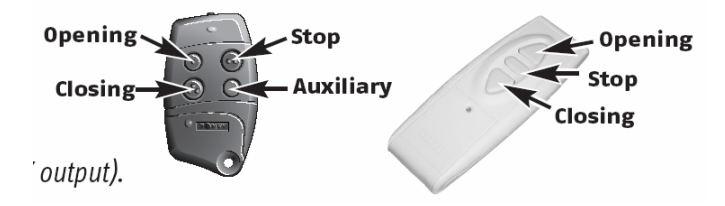

## **PROGRAMOWANIE PILOTÓW**

ustawić przy użyciu przycisków "↑" lub "↓" parametr "P8". Następnie:

**1. Przy użyciu przycisków** "**+**" **i** "**-**" **ustawić żądaną wartość parametru P8**  (np. "**00**" dla programowania klawisza zamykania/ otwierania w trybie sekwencyjnym)

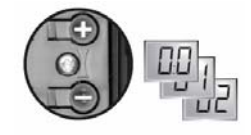

#### **2. Zaprogramować kod pilota:**

W tym celu należy wcisnąć i trzymać odpowiedni klawisz na pilocie (wyświetlacz przestaje wtedy migać) i równocześnie wcisnąć na 3 sekundy przycisk "+". Po upływie 3 sekund na wyświetlaczu pojawi się "- -" co potwierdza wpisanie danego kodu.

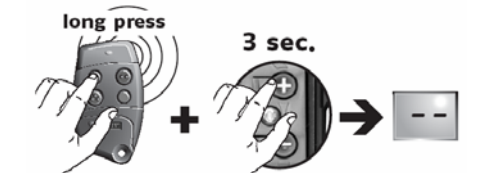

W trybie trójprzyciskowym tę samą operację należy powtórzyć z kolejnymi klawiszami pilota, ustawiając kolejną wartość parametru "P8" - oddzielne programowanie każdego z klawiszy góra / dół / stop

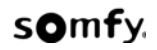

## **3.6 Kasowanie pilotów z pamięci Axroll: parametr "P9"**

Kasowanie wszystkich zapamiętanych pilotów jest realizowane poprzez przyciśnięcie i przytrzymanie klawisza "+" przez 3 sekundy. Potwierdzeniem wykasowania pamięci jest pojawienie się na wyświetlaczu "-- "

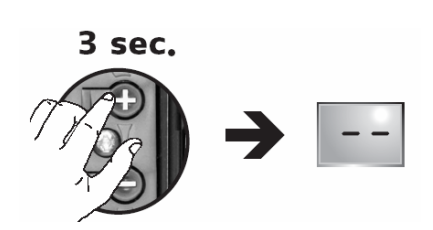

## **3.7 Konfiguracja urządzeń dodatkowych podłączonych do zacisków AUX: <b>"PA"**

- **"PA"="00"** sterowanie zamkiem (zasuwą elektryczną ) zamek musi mieć dodatkowe źródło zasilania)
- **"PA"="01"** sterowanie elektroryglem 24V DC
- **"PA"="02"** sterowanie pomarańczową lampą ostrzegawczą (świeci tylko podczas ruchu bramy
- **"PA"="03"** sterowanie pomarańczową lampą ostrzegawczą (świeci przed startem oraz tylko podczas ruchu bramy)
- **"PA"="04"** sterowanie zewnętrznym oświetleniem strefy (lampa gaśnie po zaprogramowanym czasie T3 – patrz rozdział 3.8 - *ustawienie fabryczne*
- **"PA"="05"** kontakt sygnalizujący otwarcie bramy (np. do lampy sygnalizacyjnej)
- **"PA"="06"** przekaźnik stabilny do układów automatyki
- **"PA"="07"** przekaźnik bi-stabilny do układów automatyki

## **3.8 Konfiguracia parametrów czasowych: 上上**

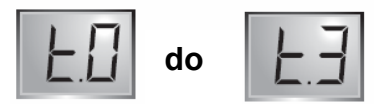

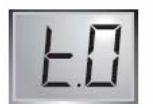

#### **Czas podawania napięcia na zaciski napędu:**  00 => 80 (co 1 sek.)

Należy ustawić nieco dłuższy czas niż rzeczywisty czas otwierania bramy

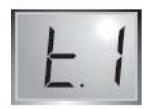

**Czas do automatycznego zamknięcia bramy:** 00 => 99 (co 1 sek.) Czas odliczania, włączony tylko w trybie automatycznym (rozdział 3.1)

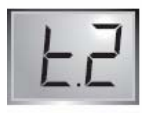

**Czas zatrzymania – przerwa przed podaniem napięcia dla przeciwnego kierunku:**  00 => 30 (co 1 sek.) Niektóre napędy wymagają nieco dłuższego czasu przerwy niż 1 sekunda

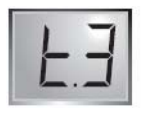

**Czas świecenia po zakończeniu ruchu bramy (jeśli na zaciskach AUX jest lampa):**   $00 \Rightarrow 10$  (co 1 min.)

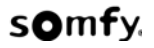

# **4 Kody robocze**

Poniżej umieszczona jest lista kodów jakie pojawiają się na wyświetlaczu podczas wykonywania różnych operacji. Kody ułatwiają diagnostykę systemu.

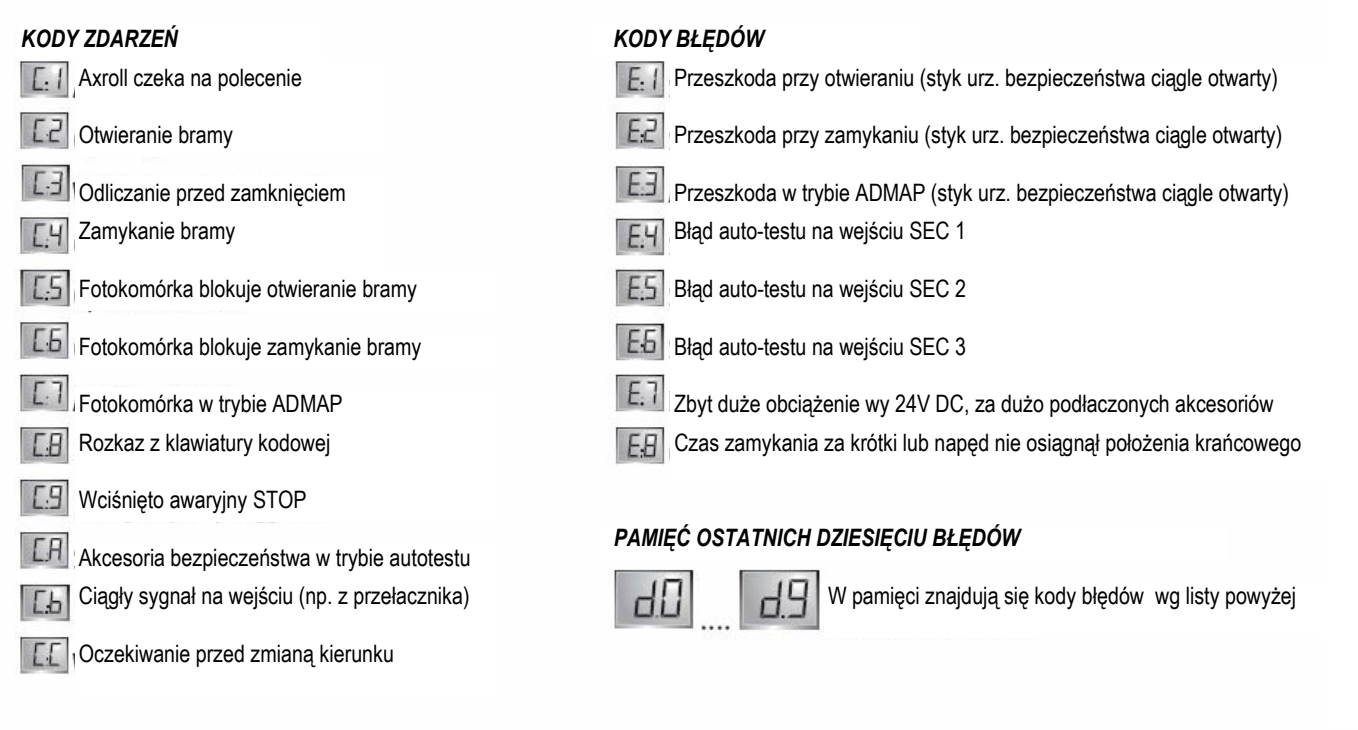

#### *LICZNIK CYKLI OTWARCIA BRAMY*

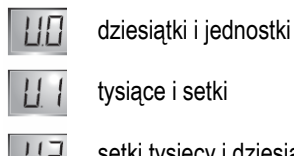

tysiące i setki

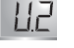

H<sub>2</sub> setki tysięcy i dziesiątki tysięcy

**LL** 

moc elektryczna [W] pobierana przez podłaczone akcesoria od "0" do "99" watów

#### *REINICJALIZACJA AXROLL'A PO BŁĘDZIE*

Aby skasować kody błędów, należy wybrać parametr **do do** 

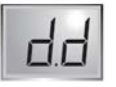

Następnie należy przycisnąć i przytrzymać przez 3 sek. klawisz "**+**", aż do pokazania się na wyświetlaczu "**-.-"**

Dla błedów o kodach **E1** do **E3** Po usunięciu przyczyny błędu, nie jest wymagane dodatkowo kasowanie błędu przed rozpoczęciem dalszej eksploatacji bramy.

Dla błedów o kodach **E4** do **E8**  Blokada ze względów bezpieczeństwa, Najpierw należy usunąć przyczynę błędu, następnie trzeba skasować kod błędu przed rozpoczęciem dalszej eksploatacji bramy.

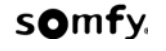